**Websites ohne Programmierkenntnisse erstellen**

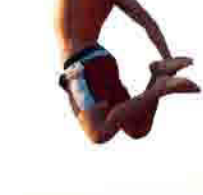

Anita Woitonik / Vilma Niclas

# **Ohne HTML zur eigenen Website**

Ihr Weg ins Web: Domain, Hoster, Installation, Verwaltung, Pflege und IT-Recht

**FRANZIS** 

Anita Woitonik / Vilma Niclas **Ohne HMTL zur eigenen Website** Anita Woitonik / Vilma Niclas

# **Ohne HTML zur eigenen Website**

Ihr Weg ins Web: Domain, Hoster, Installation, Verwaltung, Pflege und IT-Recht

Bibliografische Information der Deutschen Bibliothek

Die Deutsche Bibliothek verzeichnet diese Publikation in der Deutschen Nationalbibliografie; detaillierte Daten sind im Internet über http://dnb.ddb.de abrufbar.

Alle Angaben in diesem Buch wurden vom Autor mit größter Sorgfalt erarbeitet bzw. zusammengestellt und unter Einschaltung wirksamer Kontrollmaßnahmen reproduziert. Trotzdem sind Fehler nicht ganz auszuschließen. Der Verlag und der Autor sehen sich deshalb gezwungen, darauf hinzuweisen, dass sie weder eine Garantie noch die juristische Verantwortung oder irgendeine Haftung für Folgen, die auf fehlerhafte Angaben zurückgehen, übernehmen können. Für die Mitteilung etwaiger Fehler sind Verlag und Autor jederzeit dankbar. Internetadressen oder Versionsnummern stellen den bei Redaktionsschluss verfügbaren Informationsstand dar. Verlag und Autor übernehmen keinerlei Verantwortung oder Haftung für Veränderungen, die sich aus nicht von ihnen zu vertretenden Umständen ergeben. Evtl. beigefügte oder zum Download angebotene Dateien und Informationen dienen ausschließlich der nicht gewerblichen Nutzung. Eine gewerbliche Nutzung ist nur mit Zustimmung des Lizenzinhabers möglich.

#### **© 2014 Franzis Verlag GmbH, 85540 Haar bei München**

Alle Rechte vorbehalten, auch die der fotomechanischen Wiedergabe und der Speicherung in elektronischen Medien. Das Erstellen und Verbreiten von Kopien auf Papier, auf Datenträgern oder im Internet, insbesondere als PDF, ist nur mit ausdrücklicher Genehmigung des Verlags gestattet und wird widrigenfalls strafrechtlich verfolgt.

Die meisten Produktbezeichnungen von Hard- und Software sowie Firmennamen und Firmenlogos, die in diesem Werk genannt werden, sind in der Regel gleichzeitig auch eingetragene Warenzeichen und sollten als solche betrachtet werden. Der Verlag folgt bei den Produktbezeichnungen im Wesentlichen den Schreibweisen der Hersteller.

**Programmleitung:** Markus Stäuble **Lektorat:** Christian Immler **Satz:** DTP-Satz A. Kugge, München **art & design:** www.ideehoch2.de **Druck:** C.H. Beck, Nördlingen Printed in Germany

**ISBN 978-3-645-60226-2**

# Inhaltsverzeichnis

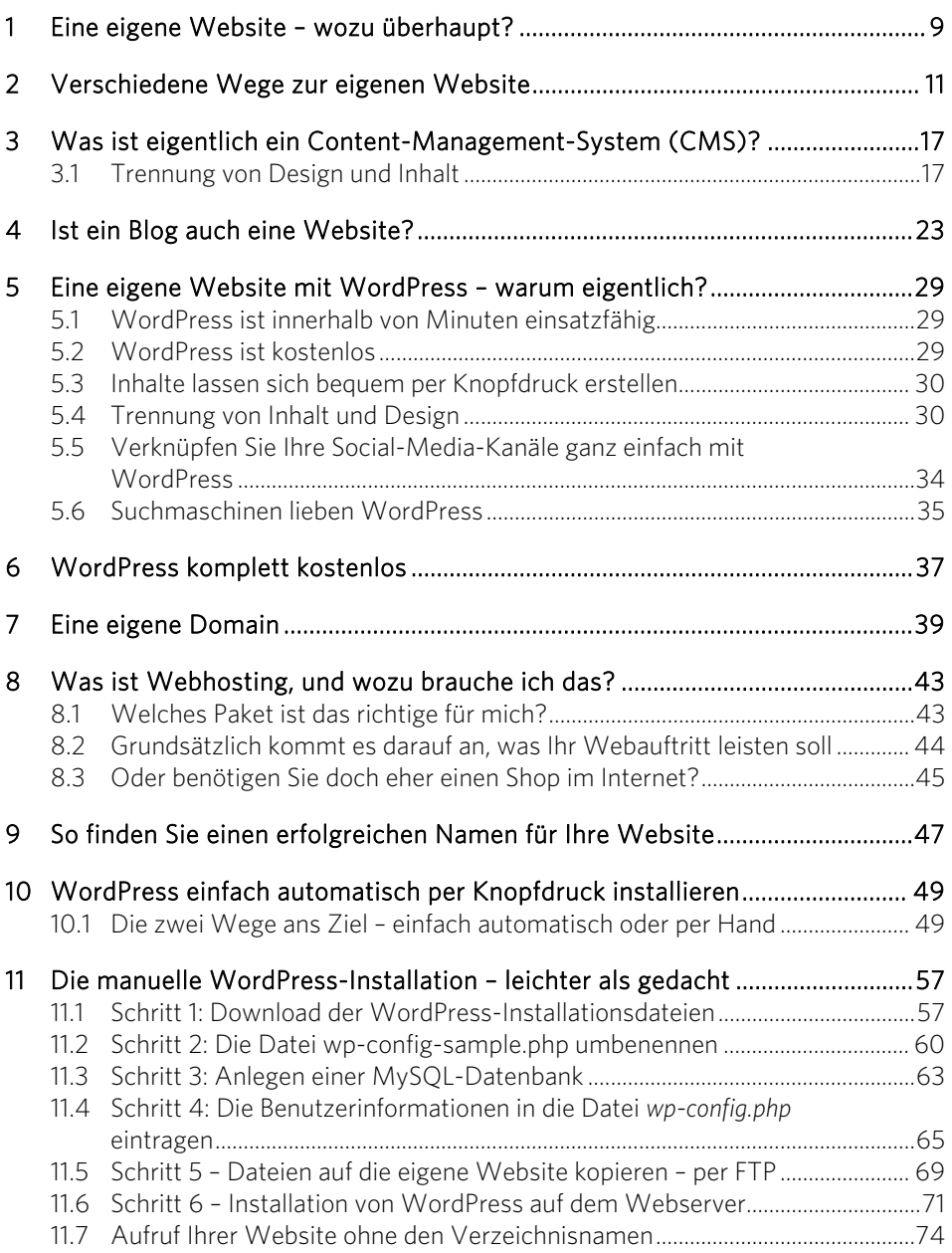

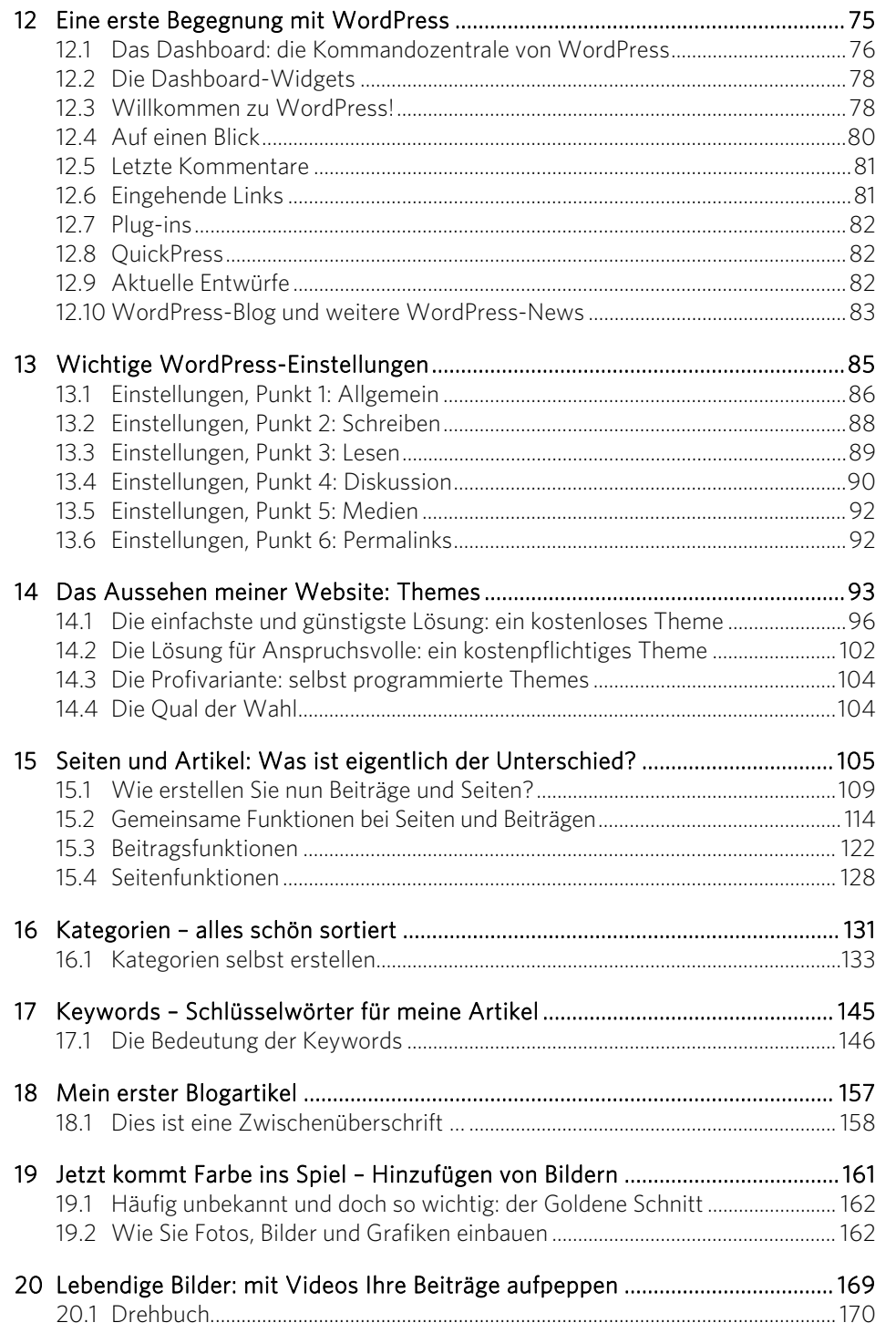

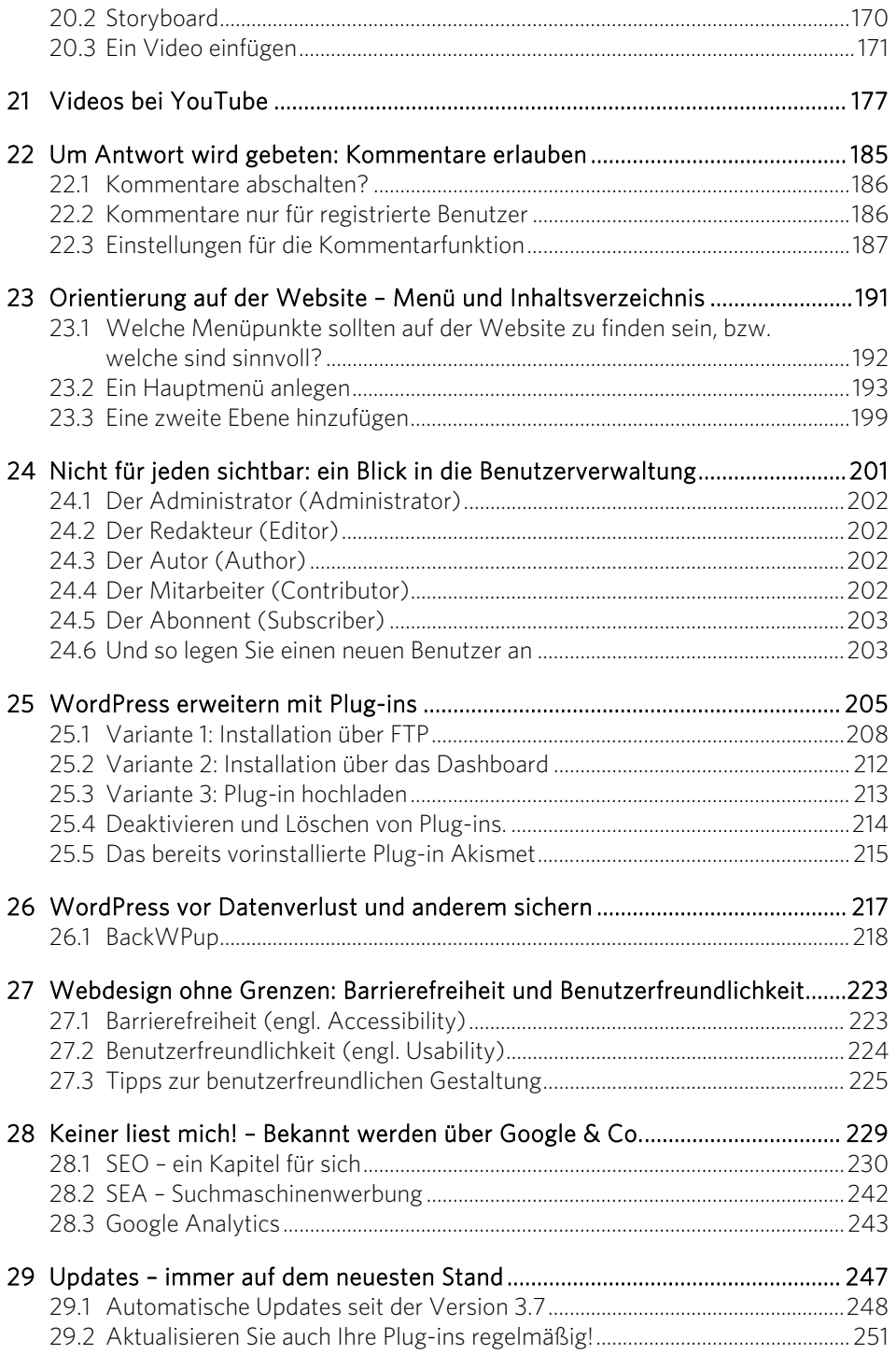

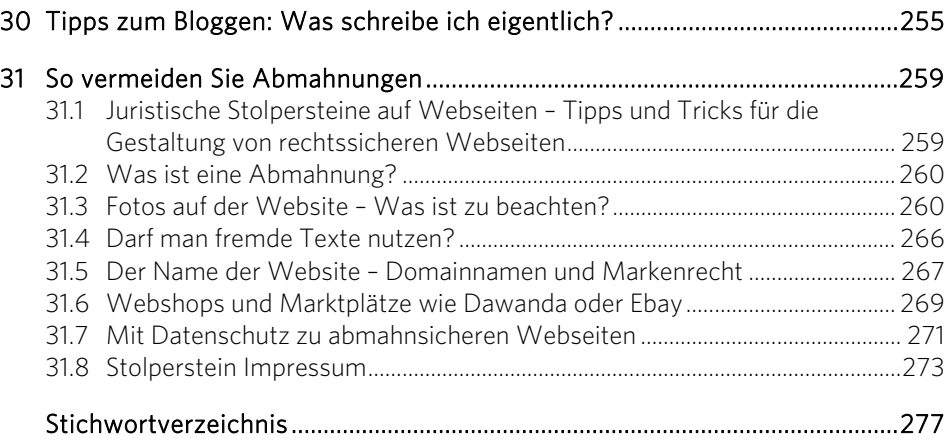

# Eine eigene Website – wozu

#### Haben Sie sich jemals gefragt, ob Sie eine eigene Website benötigen?

überhaupt?

Oder auch nur eine haben möchten? Einfach so, weil es scheinbar in ist und ja eigentlich fast jeder eine Website hat?

Wenn Ihnen nun ein begeistertes oder vielleicht auch noch etwas zögerliches »Ja« über die Lippen kommt, dann sollten Sie dieses Buch lesen. Denn hier werde ich Ihnen zeigen, wie Sie selbst innerhalb sehr kurzer Zeit und ohne große Anstrengungen stolzer Besitzer einer eigenen Website im Internet werden.

Wir werden den Weg von Ihrem Wunsch und Ihrer Idee bis zu einer fertigen Website im Internet von nun an gemeinsam gehen. Sind Sie bereit? Dann legen wir gleich los.

Gründe für eine eigene Webseite gibt es viele. Häufig ist es nur der Wunsch, sich selbst ein wenig zu zeigen. Eine Webvisitenkarte also. Meistens besteht sie wie alle Websites zunächst aus einer Startseite. Dort können Sie ein Foto von sich einstellen und einen kleinen Text dazu verfassen. Haben Sie einen eigenen Laden oder ein kleines Unternehmen, wird ein Interessent wahrscheinlich die wichtigsten Informationen über Ihr Geschäft dort suchen. Gibt es noch weitere Themen, werden Sie Unterseiten dazu erstellen wollen. Diese können eine Bildergalerie enthalten, eine Straßenkarte, die Ihren Wohn- oder Geschäftsort darstellt, oder ein Kontaktformular, mit dem ein Besucher der Seite mit Ihnen Kontakt aufnehmen kann.

Vielleicht möchten Sie noch weitergehen und Ihre persönlichen Erlebnisse und Ansichten mit anderen teilen. Dann führen Sie ein sogenanntes Blog, ein Tagebuch im Internet. Der Begriff Blog entstand aus dem englischen Wort »Weblog«, das nichts anderes bedeutet als ein Tagebuch im Web – wie so viele Begriffe im Internet wurde dieser einfach verkürzt. Auf diesem Weg können Sie auch Ihr Hobby mit Gleichgesinnten teilen und sich austauschen.

Ebenso kann es sein, dass Sie für einen Verein tätig sind, der noch gar nicht im Internet aufzufinden ist. Ihre Aufgabe wird es dann sein, den Verein so darzustellen, dass die Mitglieder die nötigen Informationen bekommen oder der Verein neue Mitglieder findet. Dort kann es einen eigenen Mitgliederbereich geben, in den man nur mit einem Passwort gelangt. Sie könnten Formulare zum Herunterladen anbieten, wie beispielsweise ein Beitrittsformular. Wichtig für Interessenten und Mitglieder ist auch eine Übersicht über Veranstaltungen und Termine. Ein Sportverein könnte so z. B. die Termine der nächsten Spiele und Meisterschaften ankündigen.

Möchten Sie vielleicht etwas verkaufen? Selbst gemachte Dinge? Oder als Händler fremde Produkte anbieten? Was liegt da näher als ein Internetshop? In dem Fall verwenden Sie ein Shopsystem für Ihre Website. Sie können dort Artikel einstellen, die der Kunde online bestellt und bezahlt.

Oder Sie beabsichtigen, in Zukunft Ihr Einkommen über das Internet zu verdienen. Auch das ist möglich, wie bereits viele Menschen bewiesen haben. Sie könnten zum Beispiel im Affiliate Marketing Fuß fassen. Dabei bewerben Sie die Produkte anderer und erhalten dafür eine Provision. Sicher haben Sie schon auf einigen Webseiten die Banner entdeckt, die häufig oben und unten oder an der Seite auftauchen. Entsteht durch das Anklicken eines solchen Banners ein Verkauf, bekommt der Vermittler eine Provision. Wichtig ist dabei allerdings, ausschließlich mit seriösen Partnern zusammenzuarbeiten, da es auch schwarze Schafe in diesem lukrativen Markt gibt.

# Verschiedene Wege zur eigenen **Website**

Was Sie natürlich immer als Allererstes benötigen, wenn Sie eine eigene Webpräsenz im Internet planen, ist der sogenannte Webspace. Wie der Name schon sagt, handelt es sich dabei um ein bisschen Platz im Internet, der für Ihre Website zur Verfügung gestellt wird. Nutzen Sie bereits eine E-Mail-Adresse eines gängigen Anbieters, ist dort häufig auch die Möglichkeit gegeben, eine eigene kleine Website einzurichten. Ist dies nicht der Fall, haben Sie die Qual der Wahl. Unter den vielen Webhosting-Anbietern gilt es dann, den passenden auszuwählen.

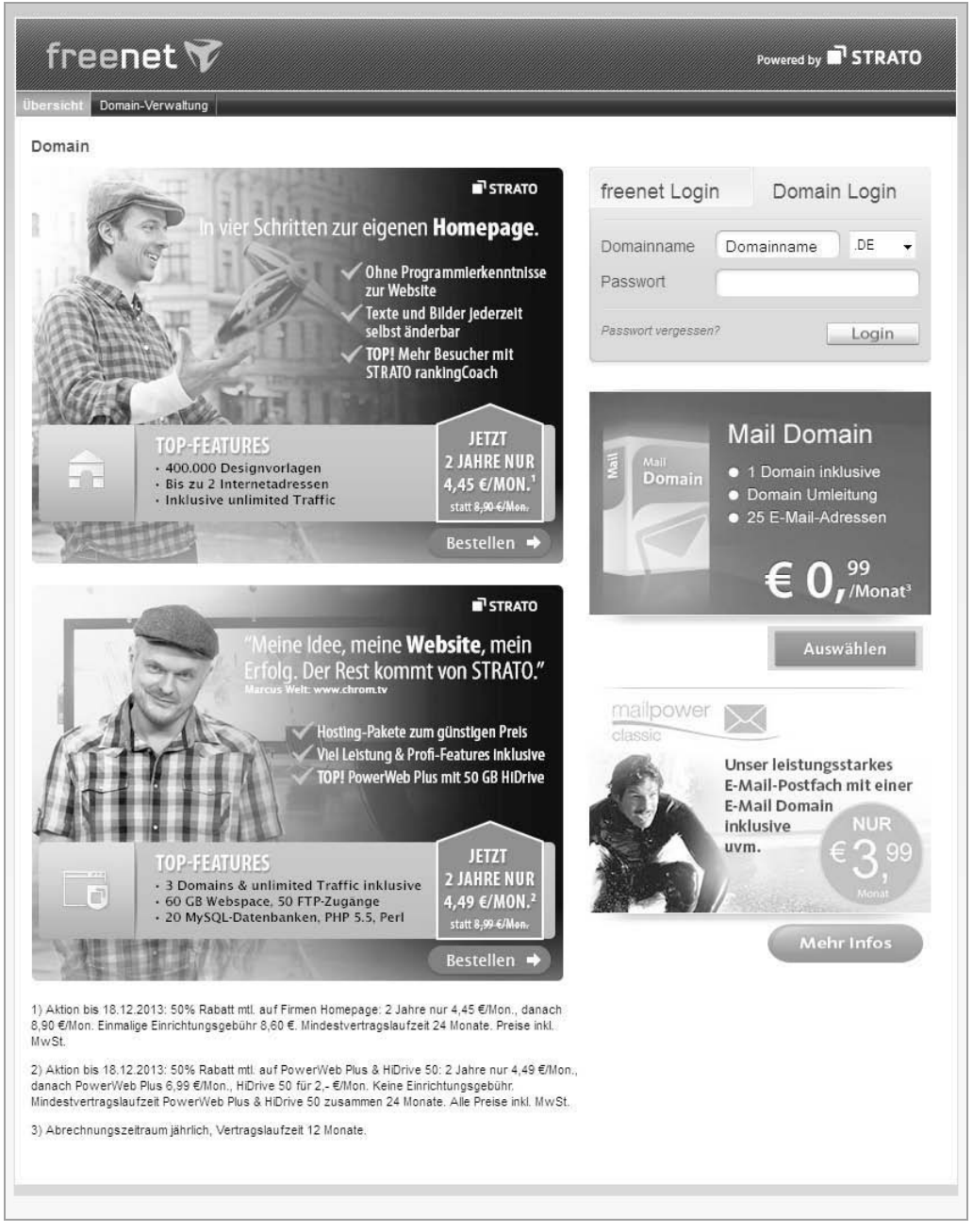

Bild 2.1: Webseite eines Mailanbieters mit zusätzlichem Webspace-Angebot.

Sie überlegen nun möglicherweise, was Webhosting bedeutet. Webhosting bedeutet nichts weiter als das Anbieten von Speicherplatz zusammen mit anderen Leistungen im Internet. Dazu gehören in der Regel Mailpostfächer, natürlich Datenbanken zum Speichern der Daten und die dazugehörige Software. In Kapitel 8, »Was ist Webhosting, und wozu brauche ich das?«, gehen wir auf verschiedene Arten von Angeboten ein und bringen etwas Licht ins Dunkel.

Nachdem wir uns im ersten Kapitel mit den verschiedenen Arten von Websites beschäftigt haben, ist es natürlich sehr interessant, zu wissen, wie man überhaupt eine Website erstellt. Dazu gibt es viele verschiedene Wege. Da ist zunächst einmal der sogenannte Homepage-Baukasten, der von vielen Internetanbietern, also Webhostern, angeboten wird. Dieser hilft einem dabei, eine Website aus bereits fertig vorproduzierten Bestandteilen zusammenzuklicken. Der Vorteil dabei ist, dass man keinerlei Kenntnisse in HTML oder anderen webbasierten Sprachen benötigt. Der Nachteil besteht natürlich darin, dass man kaum Gestaltungsspielraum im Hinblick auf die Elemente einer Website hat. Meistens muss man mit vorgegebenen Schablonen zurechtkommen. Auch wenn diese Baukastensysteme bereits sehr ansprechende Designs zur Verfügung stellen, ist man doch in der Gestaltungsfreiheit sehr stark eingeschränkt. Dennoch ist es für viele Anfänger ein sehr guter und einfacher Weg, schnell zu einer selbst gestalteten Website zu gelangen.

Eine weitere Möglichkeit, schnell und einfach eine neue Website zu erstellen, ist die Verwendung eines Editors. Ein Editor ist ein kleines Bearbeitungsprogramm mit einer grafischen Oberfläche, in dem man die einzelnen Gestaltungselemente durch Ziehen an die richtige Stelle bringen kann. Ein solches Programm wird häufig auch WYSIWYG-Editor genannt. Diese Abkürzung steht für den englischen Ausdruck »What You See Is What You Get«, zu Deutsch also: »Was du siehst, ist auch das, was du bekommst.« Im Ergebnis bedeutet das, dass die Elemente nachher auf der Website genauso angezeigt werden wie in diesem Programm.

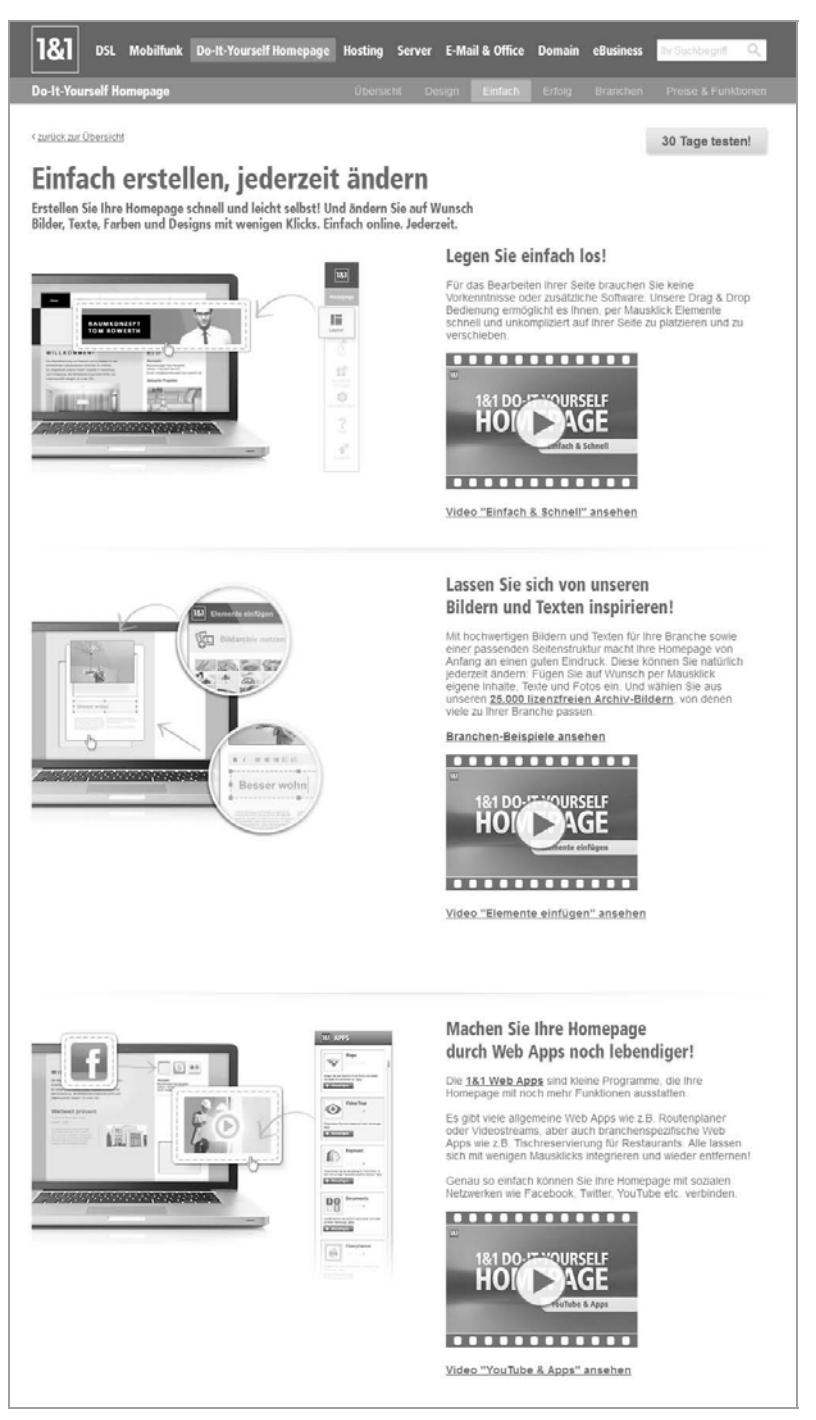

Bild 2.2: Ein Baukastensystem erleichtert die Arbeit, bietet aber nur wenig Spielraum.

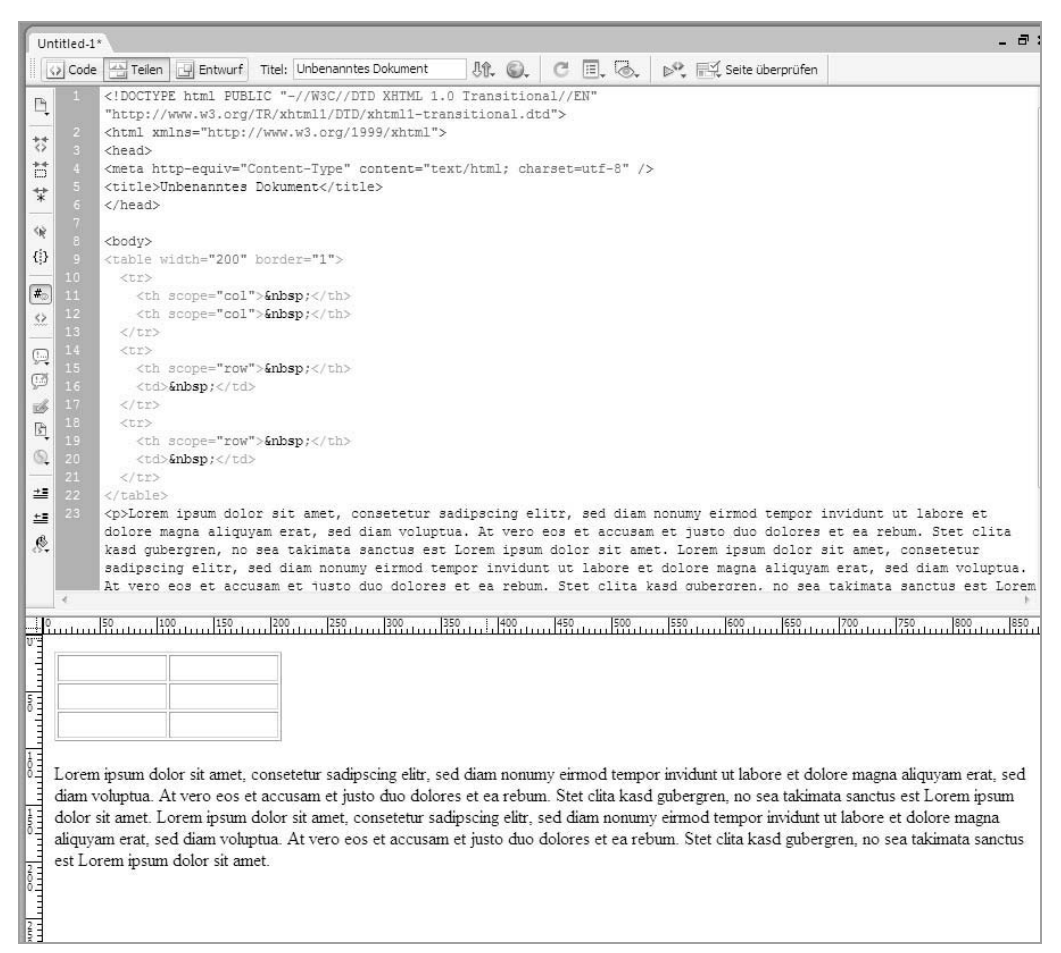

Bild 2.3: Die geteilte Ansicht in einem Webseiteneditor zeigt den HTML-Code und das Ergebnis gleichzeitig an.

Im Hintergrund des Programms werden natürlich wiederum HTML-Dateien erzeugt, die dann die eigentliche Website bilden. Trotzdem muss man keinerlei HTML-Kenntnisse besitzen, um auf diese Weise eine Website zu gestalten. Selbst normale Textverarbeitungsprogramme, wie zum Beispiel Microsoft Word, sind bereits in der Lage, auf diese Weise Webseiten zu erstellen.

Eine so erzeugte Webseite hat jedoch einen ganz gravierenden Nachteil, der auf den ersten Blick nicht ersichtlich ist: Es werden unglaublich viele Informationen in den HTML-Quellcode geschrieben, die man bei der Erstellung der Webseite zunächst nicht sehen kann. Dadurch besteht die Gefahr, dass diese Webseite kaum noch den Anforderungen an eine gut programmierte Seite entspricht.

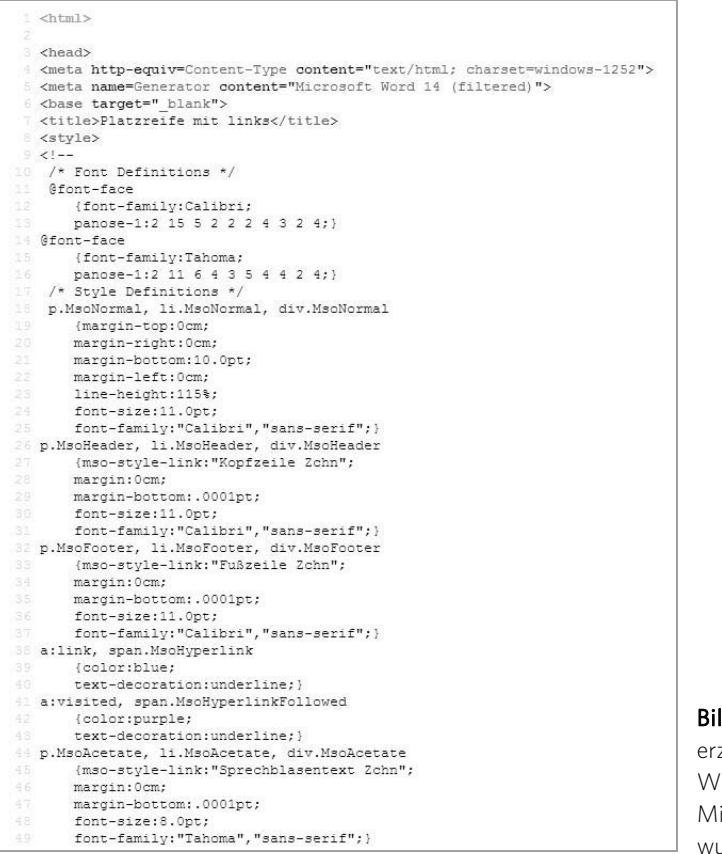

Bild 2.4: Umständlich erzeugtes CSS in einer Webseite, die mit Microsoft Word erstellt wurde.

Besitzen Sie aber relativ gute HTML-Kenntnisse und beherrschen darüber hinaus auch noch ein bisschen CSS, können Sie eine Website selbst mit einem einfachen Texteditor relativ leicht selbst anlegen. Dies ist jedoch wahrscheinlich nicht der Fall, denn sonst würden Sie dieses Buch nicht lesen.

Wenden wir uns also nun der letzten Möglichkeit zu, eine ansprechende und dynamische Website zu erstellen. Was liegt näher, als ein fertiges System zu verwenden? Damit ist nicht ein Baukastensystem, wie oben bereits erwähnt, gemeint, sondern ein sogenanntes Content-Management-System (CMS). Da diese Systeme bereits alles mitbringen, was man für eine fertige Website benötigt, muss man sie im Grunde einfach nur noch auf dem Webserver installieren, und die Seite läuft. Natürlich hört sich in diesem Zusammenhang das Attribut »einfach« möglicherweise etwas übertrieben an, es ist aber tatsächlich so, dass so gut wie alle Webhoster selbst in ihren simpelsten Paketen die Möglichkeit bieten, ein solches CMS direkt per Knopfdruck zu installieren. Sie sollten jetzt ein wenig neugierig geworden sein und wissen wollen, wie Sie auf diese einfache und doch sehr professionelle Art Ihre Website aufbauen können. Daher befassen wir uns im nächsten Kapitel damit, was genau ein Content-Management-System eigentlich ist.

### Was ist eigentlich ein Content-Management-System (CMS)?

Sicher ist Ihnen schon häufig der Begriff CMS aufgefallen – vielleicht beim Warten an der Supermarktkasse, wenn Ihr Blick auf die Titel der dort aufgebauten Computerzeitschriften fiel. »Jetzt das beste CMS wählen« oder »Alle Vorteile des neuen CMS ...«, so lauteten bestimmt einige der Schlagzeilen. Aber was bedeutet denn nun eigentlich die Abkürzung CMS?

CMS steht für »Content-Management-System«. Wörtlich übersetzt, ist das nichts weiter als ein System zur Verwaltung von Inhalten. Und genau das macht ein Content-Management-System eben auch aus.

Wie bereits in Kapitel 2 erwähnt, wurden Webseiten früher häufig mit den Baukastensystemen der Webhoster erstellt. Verfügte man über HTML-Kenntnisse, konnte man zumindest schon einen HTML-Editor verwenden, um etwas anspruchsvollere Webseiten zu gestalten. Mit dem Einzug der Content-Management-Systeme hat sich diese Vorgehensweise grundlegend geändert.

#### 3.1 Trennung von Design und Inhalt

Der gewaltigste Fortschritt ist wahrscheinlich die Art und Weise, wie Webseiten nun im Webbrowser erzeugt werden. Sollte der Begriff Webbrowser etwas verwirrend erscheinen: Es ist einfach das Programm, das man benutzt, um im Internet Seiten aufzurufen. Der am meisten verbreitete Webbrowser ist in Deutschland mittlerweile Mozilla Firefox, gefolgt von Google Chrome. Erst seit Windows 8 holt der Microsoft Internet Explorer wieder deutlich auf. Der einst beliebteste Browser hatte aufgrund zahlreicher Sicherheitsmängel in den letzten Jahren an Bedeutung verloren.

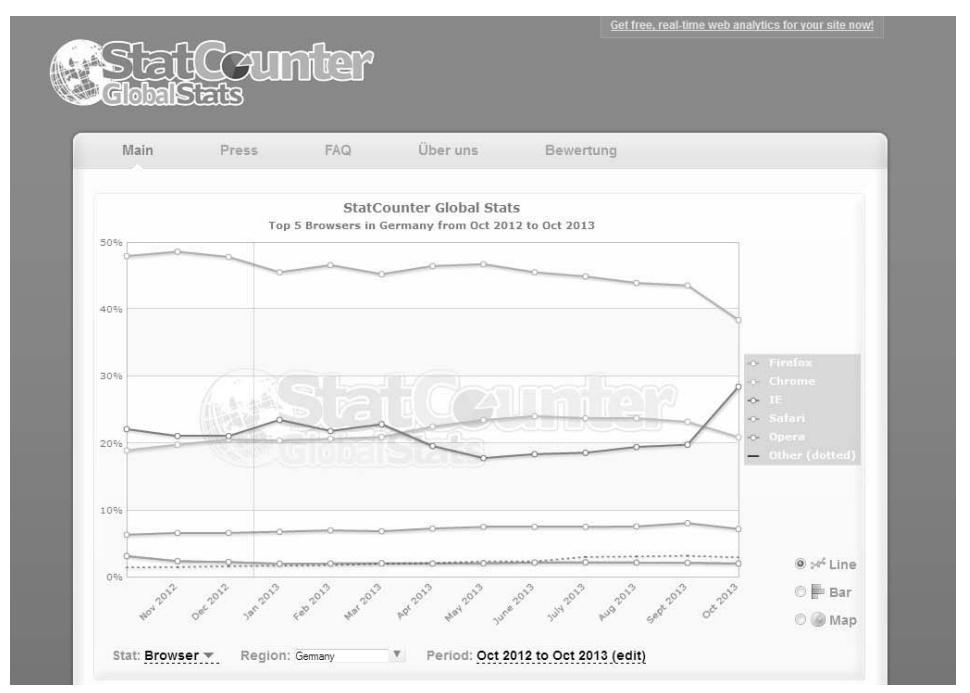

Bild 3.1: Verteilung der Browser in Deutschland im letzten Jahr. (Quelle: *gs.statcounter.com*)

Statische Websites verwenden reines HTML, sodass der fertige HTML-Code im Browser dargestellt wird. Content-Management-Systeme arbeiten dagegen dynamisch. Das heißt, Webseiten werden nicht auf dem Webserver bereitgehalten und bei Bedarf angezeigt, sondern erst zum Zeitpunkt der Abfrage dynamisch erzeugt. Auf diese Weise ist überhaupt erst die grundlegende Funktion eines Content-Management-Systems möglich, nämlich die Trennung von Aussehen und Inhalt, eben dem Content einer Webseite.

Die angezeigten Webseiten werden nun nicht mehr allein mit HTML erstellt, stattdessen wird der dynamische Teil durch die Verwendung von PHP-Anweisungen erzeugt, die in das HTML eingebunden sind. PHP ist eine Skriptsprache, die Daten aus verschiedenen Quellen ausliest und diese in die HTML-Datei, also die eigentliche Website schreibt.

Bei diesen Quellen handelt es sich unter anderem um Datenbanken. Sehr häufig werden dafür MySQL-Datenbanken verwendet, die zu jedem Standardpaket eines Webhosters gehören. In den Datenbanken sind alle notwendigen Daten in Tabellenform abgelegt.

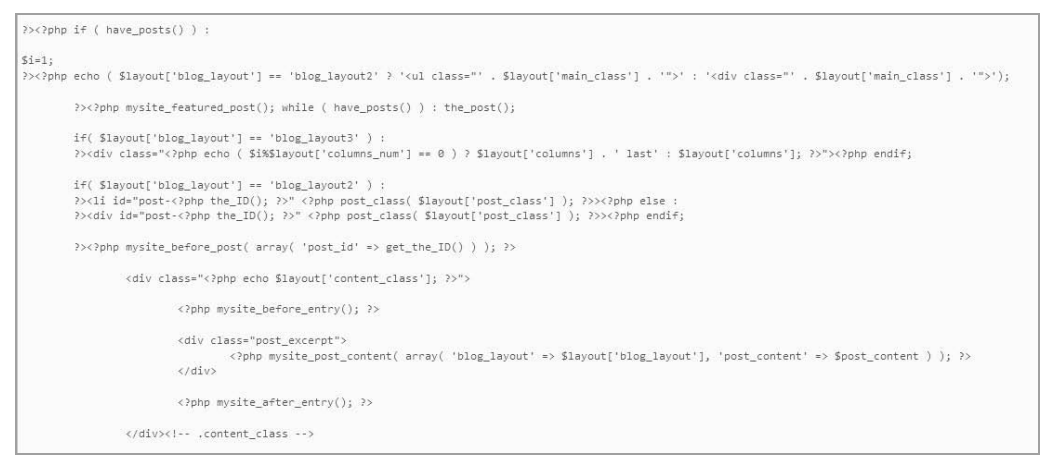

Bild 3.2: Der PHP-Code wirkt schon etwas unübersichtlicher als reines HTML.

Sollte Ihnen der Begriff MySQL bereits einmal über den Weg gelaufen sein, wissen Sie nun also grob, worum es dabei geht. Diese ganzen technischen Begriffe sollen uns aber nicht weiter beschäftigen, da wir sie für den Betrieb eines CMS nicht unbedingt benötigen.

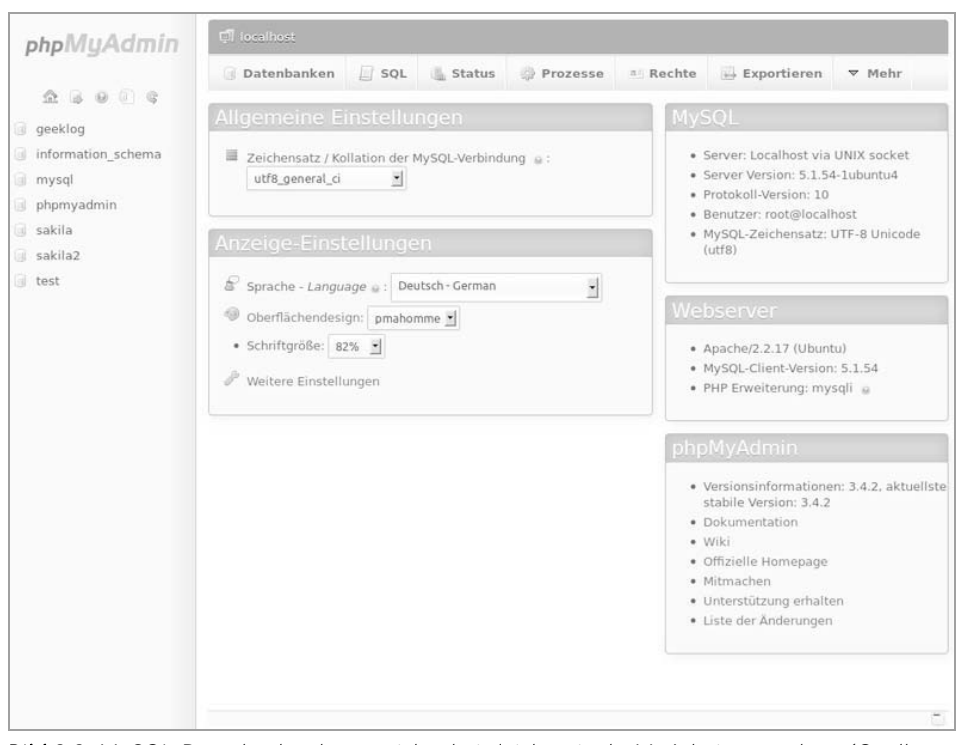

Bild 3.3: MySQL-Datenbanken lassen sich relativ leicht mit phpMyAdmin verwalten. (Quelle: Wikipedia)

Sehen wir uns einmal ein Beispiel für eine dynamisch erzeugte Webseite an:

Sie geben eine Internetadresse in die Adressleiste Ihres Webbrowsers ein, um eine bestimmte Website aufzurufen. Der Webserver verarbeitet diese Anfrage, indem er das HTML-Grundgerüst nimmt und über dort vorhandene PHP-Anweisungen dynamische Inhalte einbindet. Ein dynamischer Inhalt kann zum Beispiel das aktuelle Datum oder die Uhrzeit sein. Genauso kann es sich jedoch um eine aktuelle Schlagzeile eines Nachrichtendiensts handeln. Da Content-Management-Systeme in der Lage sind, Benutzer zu verwalten, könnte einem angemeldeten Benutzer ein spezieller, nur für ihn vorgesehener Inhalt angezeigt werden.

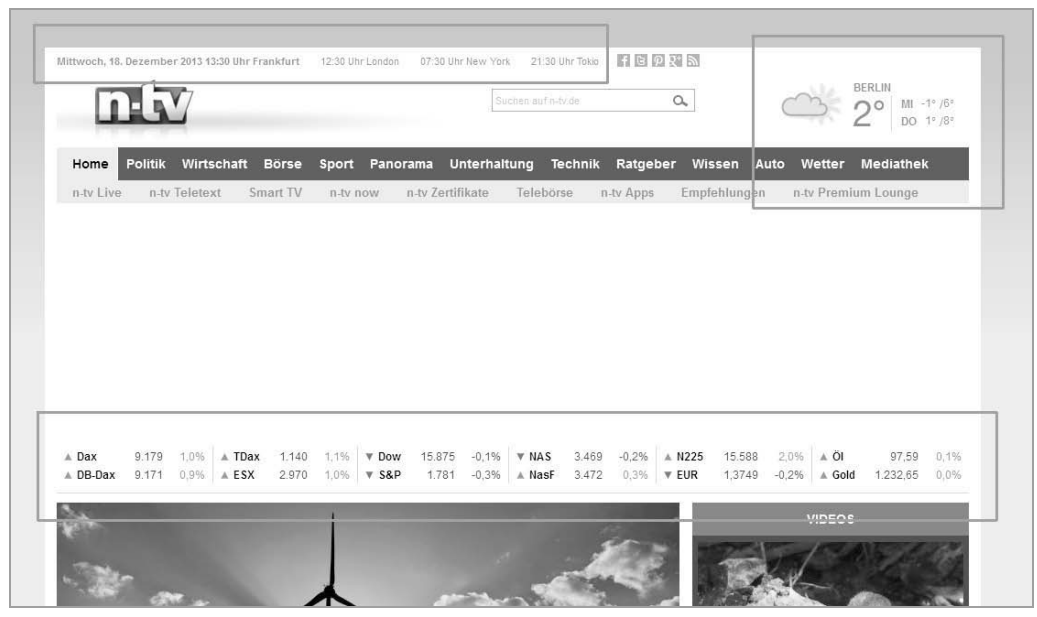

Bild 3.4: Die dynamischen Bestandteile der Webseite, hier Datum, Temperatur und Börsenkurse.

Auch für den Betreiber einer Website ist die Verwendung eines CMS von Vorteil. Da von vornherein das Design der Website festgelegt ist, muss er sich nur noch um den Inhalt kümmern. Dessen Aussehen wird komplett durch das CMS bestimmt.

Bei einem Content-Management-System sind also das Aussehen der Website (Design) und der Inhalt (Text, Bilder etc.) voneinander getrennt. Es gibt demnach zwei völlig getrennte Bereiche. Diese werden in der Regel auch von unterschiedlichen Personengruppen gepflegt. Für den Inhalt zuständig ist der Autor, manchmal auch Redakteur genannt. Er kann Texte und Bilder einfügen, ändern oder ergänzen.

Daneben gibt es den Administrator bzw. den Designer. Er ist für das Skelett bzw. das Gerüst inklusive Aussehen und Funktionalität der Seite zuständig – und auch für das Überwachen und Pflegen. Daher besitzt er die Erlaubnis (die Zugriffsrechte) unter anderem für sämtliche Einstellungsmöglichkeiten, damit die Seite ordnungsgemäß

funktioniert. Bei größeren Websites sind häufig die Rollen von Administrator und Designer getrennt. So kümmert sich Ersterer um den ordnungsgemäßen Betrieb der Seite, während der Designer ausschließlich für das Aussehen der Website zuständig ist. Bei kleinen Websites wie z. B. Vereinsseiten ist es nicht selten der Fall, dass sogar alle drei Rollen von nur einer einzigen Person ausgeübt werden.

Damit alle ihre Aufgaben erfüllen können, müssen sie sich zunächst anmelden (authentifizieren), damit das System weiß, welche Rechte der Benutzer hat. Dementsprechend sind auch nur die Bereiche für ihn sichtbar, die er bearbeiten kann. Die Anmeldung erfolgt im sogenannten Backend der Seite. Weil der Autor »lediglich« die Inhalte pflegt, braucht er auch nur die Zugriffsrechte für den Bereich, in dem Inhaltselemente wie Texte und Bilder bearbeitet werden.

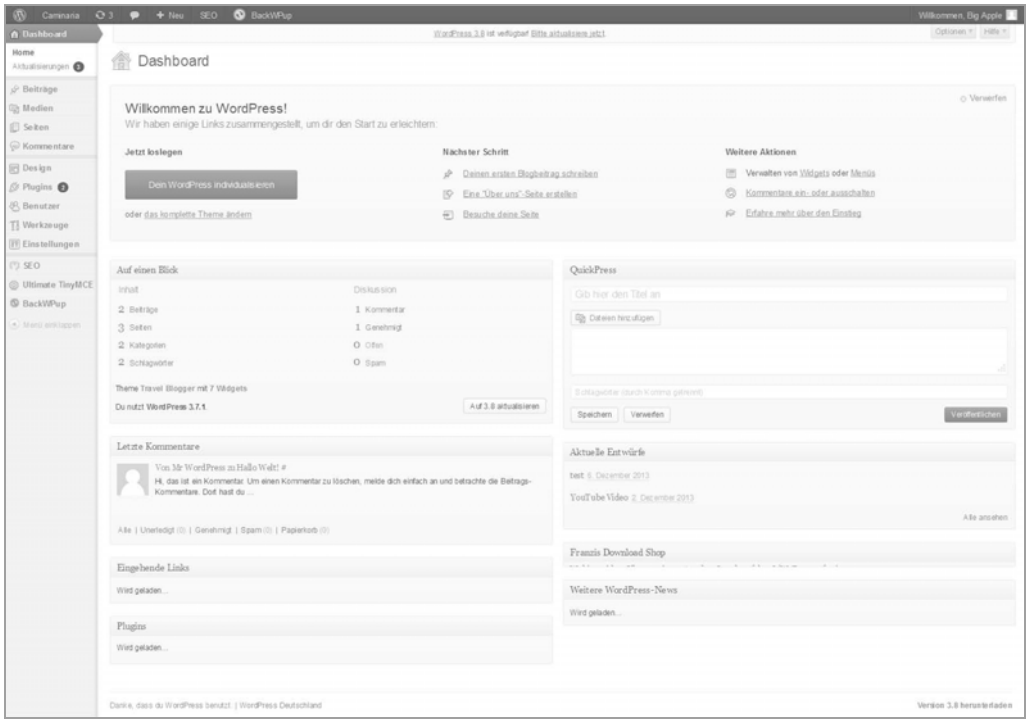

Bild 3.5: Das sogenannte Backend der Website: die Schaltzentrale mit allen Funktionen.

Als Gegenstück zum Backend gibt es das sogenannte Frontend. Beim Frontend handelt es sich quasi um die »Vorderseite« einer Website, also im Grunde das, was letzten Endes der Besucher zu sehen bekommt. Das Backend ist die »Rückseite«, also das, was sich hinter den Kulissen abspielt. Beide Bereiche sind voneinander getrennt. Eine Ausnahme bildet WordPress, wo es keine Rolle spielt, an welchem »Ende« man sich anmeldet.

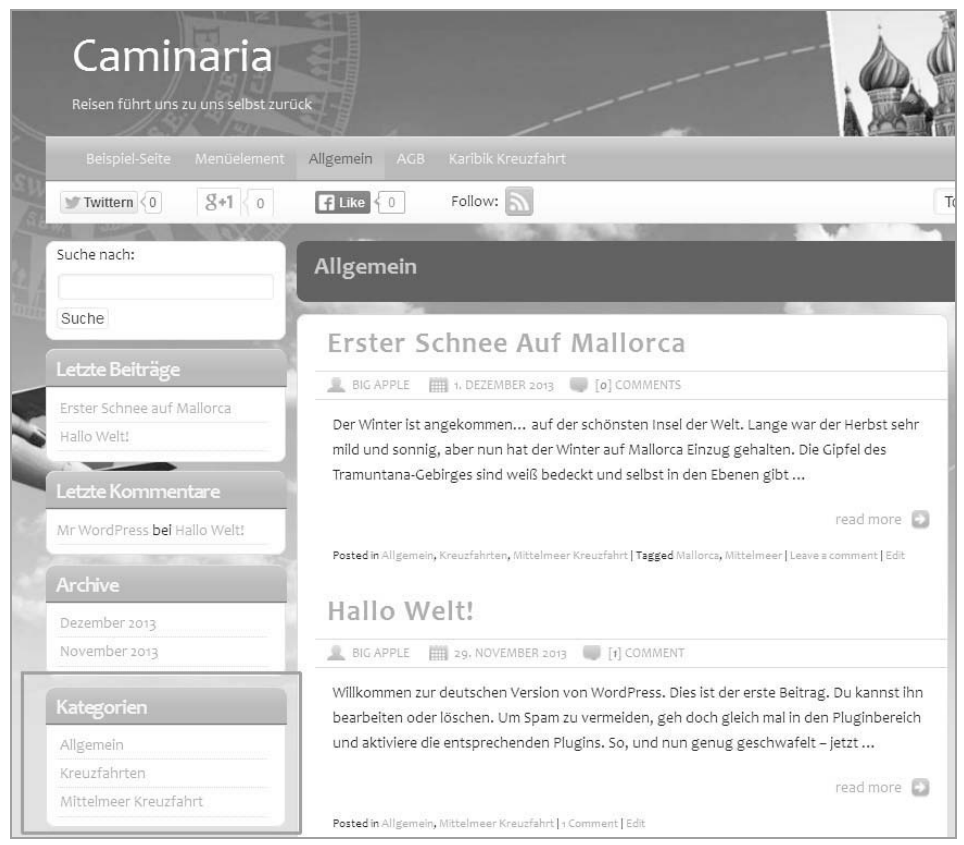

Bild 3.6: Das sogenannte Frontend eines CMS ist nichts anderes als die Website selbst.

Fügt man einer Seite noch weitere Benutzer hinzu, um ihnen geschützte Bereiche zugänglich zu machen, melden diese sich immer im Frontend an, sie dürfen jedoch nichts ändern. Es ist ihnen lediglich erlaubt, bestimmte mit einem Passwort geschützte Informationen zu sehen.

Die in Deutschland am meisten verbreiteten Content-Management-Systeme sind Joomla!, TYPO3, Drupal und Contao. Eines der bekanntesten Blogsysteme auf dem deutschen Markt ist mit Sicherheit WordPress, das aber eigentlich nicht als CMS gehandelt wird. Nach der gängigen Auffassung wird WordPress erst durch die Erweiterung mit verschiedenen Plug-ins zu einem vollwertigen Content-Management-System.

## Stichwortverzeichnis

#### Symbole

<video> 172

#### A

Abonnent 203 Accessibility 223 Administrator 201 Akismet 215 Aktualisierungen 253 Anmelden 76 Auswahl des richtigen Themes 95 Automatische Updates 248 Autor 202

#### B

Backend 21, 76 Backlinks 81, 230 Backup 218 BackWPup 218 Barrierefreiheit 223 Beiträge kommentieren 187 Beitragsbild 166 Benutzer hinzufügen 203 Benutzerfreundlichkeit 223 Benutzername 72, 203 Benutzerrollen 201 Benutzerverwaltung 201 Bildeigenschaften 164 Bilder 161, 225 Blog 10, 255 Blogartikel 157 Blogkommentare 185 Blogtitel 86 Breadcrumbs 191

#### $\mathsf{C}$

Cloud 219

Cloud-Computing 219 CMS 16 Content 239 Content-Management-System 16 Cookies 67

#### D

Dashboard 76 Datenbank 54, 62 Datenbankname 64 Datenbankserver 66 Datensicherung 217 Datenverlust 217 Design 95 Diskussion 90, 187 Domain 39 Download 57

#### E

Editor 202 Einstellungen 85 Entwurf 82 Erweiterungen 205

#### F

Facebook 34 FileZilla 69 Frontend 21, 78 FTP 69, 208

#### G

Goldener Schnitt 162 Google AdWords 148, 242 Google Analytics 153, 243 Google Hummingbird 239 Google Webmaster Tools 231 Google+ 34

Google-Konto 232 Google-Suchalgorithmen 146 Grafiken 161, 225

#### H

Haupt- und Unternavigation 193 Hauptmenü 193 Hauptmenüpunkt 191 Homepage-Baukasten 13

#### $\mathbf{I}$

Inhalt 239 Inhaltsverzeichnis 191 install.php 72 Installation 49

#### K

KDI 147 Keyword-Dichte-Index 147 Keywords 145, 239 Kommentare 81, 185 abschalten 186 erlauben 189 nur für registrierte Benutzer 186 Konfiguration 62 Kostenloses Theme 96 Kostenpflichtiges Theme 102

#### L

Ladezeiten von Webseiten 238 Leichte Sprache 227 Links 81 Live-Vorschau 99 localhost 66 Log-in 76 Longtail-Keywords 151 Long-Terms 151

#### M

Mediathek 92 Menü 191 Menü erstellen 194 Menüpunkte 191

Metatags 234 Mitarbeiter 202 MySQL 53 MySQL-Datenbank 18, 62

#### N

Nächster Schritt 78 Navigation 191 Nische 256 Notepad 61

#### O

Off-Page-Optimierung 230, 241 Onlinemarketing 229 On-Page-Optimierung 230 Optionen 77

#### P

Passwort 73, 203 Permalinks 92, 235 PHP 18 Plug-in aktivieren 209 aktualisieren 251 deaktivieren 214 finden 205 hochladen 213 installieren 206 Plug-ins 82, 205 Plug-in-Verzeichnis 205 PressThis 88

#### Q

QuickPress 82

#### R

Rechte 201 Redakteur 202 Rollen 201 RSS-Feeds 83

#### S

Schlagzeile 257

#### Stichwortverzeichnis 279

Schlüsselwörter 145, 239 SEA 229 Searchbot 231 SEM 229 SEO 229 Serveradresse 66 Shop 45 Sicherheitsschlüssel 68 Sitemap 237 Social Media 34 Streaming 171 Suchalgorithmus 239 Suchanfragen 240 Suchmaschinen 35, 233 Suchmaschinenmarketing 229 Suchmaschinenoptimierung 229 Suchmaschinenwerbung 229

#### T

Tabelle 54 Tabellenpräfix 54 Texteditor 61 Theme 31, 95 aktivieren 99 installieren 99 Twitter 34

#### $\mathbf{U}$

Überschrift 225, 257 Ultimate TinyMCE 207 Untermenü 193 Updates 247 Upgrade 247 Usability 224

#### V

Videoformate 171 Videoqualität 171, 172 Videos 169 einfügen 173 formatieren 172 mit YouTube 177 Videostreaming 171 Vorschau 95

#### W

Webcrawler 231 Webhosting 11 Webseite im Browser aufrufen 78 Webseitennamen finden 47 Webseitenoptimierung 231 Webspace 11 Widgets 78 **WordPress** installieren 73 sichern 217 WordPress SEO by Yoast 234 WordPress-Nutzer 201 wp-config.php 60 wp-config-sample.php 60

#### X

XML-Sitemap 237

#### Y

YouTube 172 YouTube-Kanal 184

#### Z

ZIP-Datei 58

#### Anita Woitonik / Vilma Niclas

# **Ohne HTML zur eigenen Website**

**Haben Sie sich jemals gefragt, ob Sie eine eigene Website benötigen? Oder auch nur eine haben möchten? Einfach so, weil es scheinbar in ist und ja eigentlich fast jeder eine Website hat? Wenn Ihnen nun ein begeistertes oder vielleicht auch noch etwas zögerliches "Ja" über die Lippen kommt, dann sollten Sie dieses Buch lesen.**

#### **Von der Idee bis zur fertigen Website**

Die Zeiten, in denen nur Unternehmen eine Website hatten, sind längst vorüber. Ob als kleiner Verein oder auch als Privatperson: Eine Website steigert die Präsenz und hilft Informationen zu übermitteln. Dieses Buch stellt Einsteigern ohne Programmierkenntnisse das Rüstzeug für die eigene Website zur Verfügung.

#### **Einen erfolgreichen Namen finden**

Ein unverwechselbarer Name trägt dazu bei, dass die Website gefunden wird. Dieses Buch gibt Tipps zur Namenswahl und zur Registrierung der eigenen Domain im Internet.

#### **Erste Schritte mit WordPress**

WordPress – eines der meistverbreiteten kostenlosen Content-Management-Systeme – bietet komfortable Funktionen, um Websites in professioneller Optik zu erstellen, und das ganz ohne Programmierkenntnisse.

#### **Navigation und Design**

Um Inhalte ansprechend und übersichtlich zu präsentieren, bietet WordPress zahlreiche Gestaltungsmöglichkeiten sowie anpassbare Menüs, über die der Besucher der Website zu den gewünschten Artikeln findet.

#### **Bei Google gefunden werden**

Was hilft die beste Website, wenn sie keiner kennt? Das Thema Suchmaschinenoptimierung (SEO) wird bei der Fülle der Angebote im Internet immer wichtiger. Dieses Buch zeigt nützliche Tipps, um bei Google auf die ersehnten oberen Positionen in den Suchergebnissen zu kommen.

#### **Juristische Stolpersteine beim Bau von Websites**

Wer mit einer Website an den Start geht, sollte ein paar Sicherheitshinweise beachten. Es gibt zahlreiche rechtliche Fallstricke, mit denen man sich eine Abmahnung oder Ärger einhandeln kann. Leider gilt: Unwissenheit schützt vor Abmahnungen nicht. Dieses Buch gibt wichtige Tipps, um so etwas zu vermeiden.

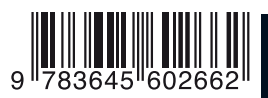

#### **Aus dem Inhalt:**

- Webhosting und Domains
- WordPress installieren und personalisieren
- Die erste eigene Website anlegen
- Artikel erstellen und Inhalte einfügen
- Themes und Design
- Inhalte mit Kategorien sortieren
- Bildergalerien, Videos und Downloads einbinden
- Orientierung auf der Website Menü und Inhaltsverzeichnis
- Keywords Schlüsselwörter zum Erfolg bei Google
- Plug-ins für WordPress
- Sicherheit, Updates und Backups
- Barrierefreiheit

#### **Über die Autorinnen:**

Anita Woitonik ist seit mehr als 15 Jahren Expertin für professionelle Anwendungsentwicklungen und Webdesign. Die Autorin betreibt neben ihrer Tätigkeit als Dozentin der Deutschen Verkaufstexter-Akademie ein eigenes Online-Reisebüro.

Vilma Niclas ist Rechtsanwältin, Lehrbeauftragte und Fachjournalistin für IT-Recht in Berlin. Sie veröffentlicht seit 1997 Artikel zu Fragen des Internet- und IT-Rechtes. Sie ist spezialisiert auf Urheber- und Markenrecht im Internet, Softwarelizenzund eCommerce-Recht, Online-Marketing und Datenschutzfragen. Web: www.vilma-niclas.eu

Besuchen Sie unsere Website **www.franzis.de**

#### **FRANZIS**

30,– EUR [D] / 30,90 EUR [A] ISBN 978-3-645-60266-2